# **Space Aliens - CircuitPython Game**

**Mr. Coxall**

**Jan 23, 2020**

### **Contents**

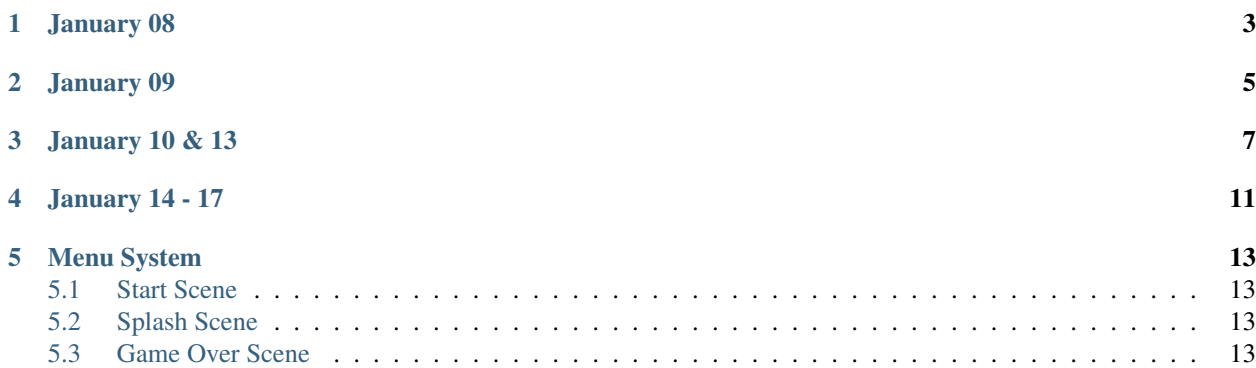

#### Today, I have:

- 1. created a new Cloud9 instance
- 2. connected the root of Cloud9 instance to my forked GitHub repo
- 3. create index.html file in the root of Cloud9
- 4. update GitHub repo
- 5. create Amplify instance connected to GitHub repo

January 08

<span id="page-6-0"></span>I have created a role in IAM, for Lambda to access DynamoDB

### January 09

#### <span id="page-8-0"></span>Today I have:

- 1. created a new Lambda function
- 2. added in the Boto3 library to access the database
- 3. query the database to return a row of information
- 4. returned the row in JSON format from the lambda function

I also practiced and learned what would happen if no actual data is given (ex: fake email that doesn't exist in the table)

- 5. created a DynamoDB table
- 6. placed some data into my database for testing
- 7. changed the "capacity" of the database

I also worked on Boto3 to deal with the decimal problem in the age number.

### January 10 & 13

<span id="page-10-0"></span>I have worked on the following:

- 1. API GATEWAY
- 2. Error handling
- 3. HTML
- 4. Cognito
- 5. Sign in
- 6. Sign out

Listing 1: index

```
<!DOCTYPE html>
<html>
    <head>
        <title>AWS serverless web app</title>
    </head>
    <body>
        <p><a href="https://protect-your-home.auth.us-east-1.amazoncognito.com/signup?
˓→client_id=5kuvupcm2totvfsfh2a731echd&response_type=code&scope=aws.cognito.signin.
˓→user.admin+email+openid+phone+profile&redirect_uri=https://example.com">Sign up</a>
˓→</p>
        <p><a href="./sign-in.html">Sign in</a></p>
        <p><a href="./sign-out.html">Sign out</a></p>
    </body>
</html>
```
Listing 2: sign-in

<!DOCTYPE html>

<**html** lang="en">

(continues on next page)

<**head**>

(continued from previous page)

```
<meta charset="utf-8">
   <!-- Javascript SDKs-->
   <script src="https://code.jquery.com/jquery-3.4.1.min.js"></script>
   <script src="js/amazon-cognito-auth.min.js"></script>
   <script src="https://sdk.amazonaws.com/js/aws-sdk-2.596.0.min.js"></script>
   <script src="js/amazon-cognito-identity.min.js"></script>
   <script src="js/config.js"></script>
 </head>
 <body>
   <form>
     <h1>Please sign in</h1>
     <input type="text" id="inputUsername" placeholder="Email address" name=
˓→"username" required autofocus>
     <input type="password" id="inputPassword" placeholder="Password" name="password
˓→" required>
     <button type="button" onclick="signInButton()">Sign in</button>
   </form>
   <br>
   <div id='logged-in'>
     <p></p>
   </div>
   <p>
     <a href="./profile.html">Profile</a>
   </p>
   <br>
   <div id='home'>
     <p>
       <a href='./index.html'>Home</a>
     </p>
   </div>
   <script>
     var data = {
       UserPoolId : _config.cognito.userPoolId,
       ClientId : _config.cognito.clientId
     };
     var userPool = new AmazonCognitoIdentity.CognitoUserPool(data);
     var cognitoUser = userPool.getCurrentUser();
     function signInButton() {
       // sign-in to AWS Cognito
       var authenticationData = {
         Username : document.getElementById("inputUsername").value,
         Password : document.getElementById("inputPassword").value,
       };
       var authenticationDetails = new AmazonCognitoIdentity.
˓→AuthenticationDetails(authenticationData);
```
(continues on next page)

(continued from previous page)

```
var poolData = {
         UserPoolId : _config.cognito.userPoolId, // Your user pool id here
         ClientId : _config.cognito.clientId, // Your client id here
       };
       var userPool = new AmazonCognitoIdentity.CognitoUserPool(poolData);
       var userData = {
         Username : document.getElementById("inputUsername").value,
         Pool : userPool,
       };
       var cognitoUser = new AmazonCognitoIdentity.CognitoUser(userData);
       cognitoUser.authenticateUser(authenticationDetails, {
           onSuccess: function (result) {
             var accessToken = result.getAccessToken().getJwtToken();
             console.log(result);
             //get user info, to show that you are logged in
             cognitoUser.getUserAttributes(function(err, result) {
                 if (err) {
                   console.log(err);
                   return;
                  }
                 console.log(result);
                 document.getElementById("logged-in").innerHTML = "You are logged in
˓→as: " + result[2].getValue();
             });
           },
           onFailure: function(err) {
             alert(err.message | | JSON.stringify(err));
           },
       });
     }
   </script>
 </body>
</html>
```
January 14 - 17

<span id="page-14-0"></span>Brief summury of multiple days

## Menu System

<span id="page-16-0"></span>X

### <span id="page-16-1"></span>**5.1 Start Scene**

X

### <span id="page-16-2"></span>**5.2 Splash Scene**

T

### <span id="page-16-3"></span>**5.3 Game Over Scene**

T